## Step by Step PRIMM Predict

## Read the code with your partner, don't open Scratch

## Circle the correct prediction A, B, C, D or E

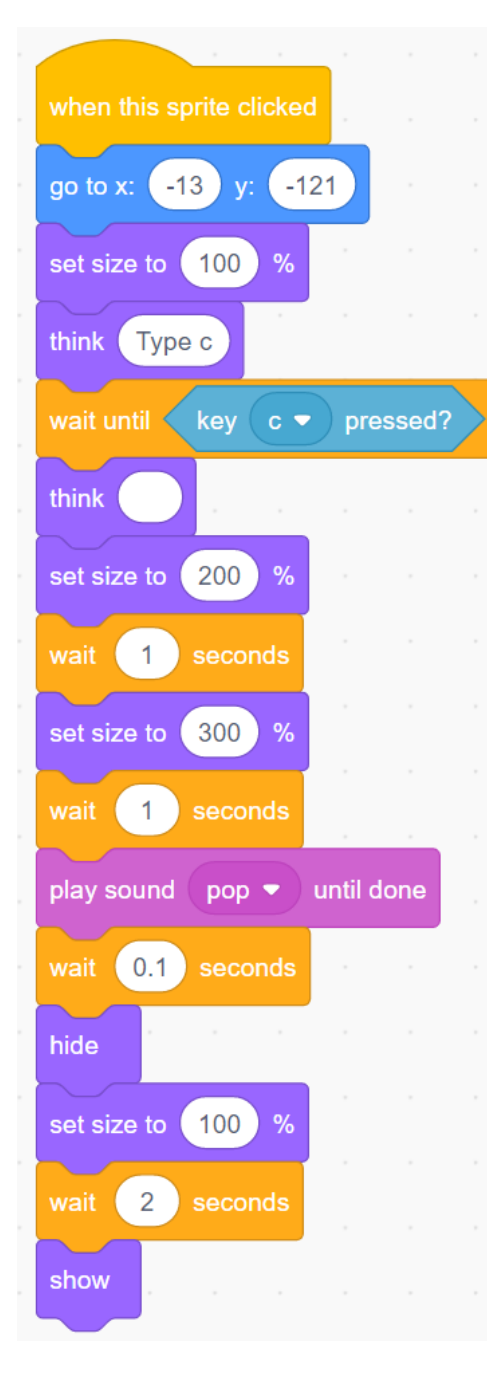

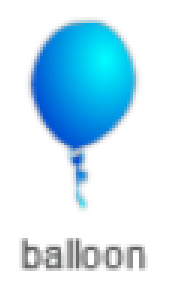

Now mark your answer

### **Prediction A**

- 1. Go to x and y
- 2. Wait for c
- 3. Grow smaller
- 4. Play sound
- 5. Hide / pop
- 6. unhide

### **Prediction C**

- 1. Go to x and y
- 2. Wait for c
- 3. Spin
- 4. Play sound
- 5. Hide / pop
- 6. unhide

### **Prediction E**

- 1. Go to x and y
- 2. Wait for c
- 3. Grow bigger
- 4. Play sound
- 5. Hide / pop
- 6. unhide

Name

X and Y blocks send the balloon to a place on the screen

200% would be double the size

go to x: (-13) y: (-121)

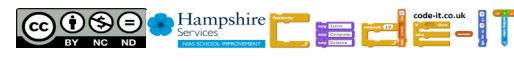

100%would be full size

set size to (100)

- 1. Go to x and y 2. Wait for c
- 3. Bounce

**Prediction D**

**Prediction B**

1. Go to x and y

3. Move 200 steps

2. Wait for c

4. Play sound

5. Hide / pop

6. unhide

- 4. Play sound
- 5. Hide / pop
- 6. unhide

 $\frac{9}{6}$ 

set size to 200

 $\frac{9}{6}$ 

# Step by Step PRIMM Run & Investigate

Open stepbystep and run the code on the computer as many times as you like

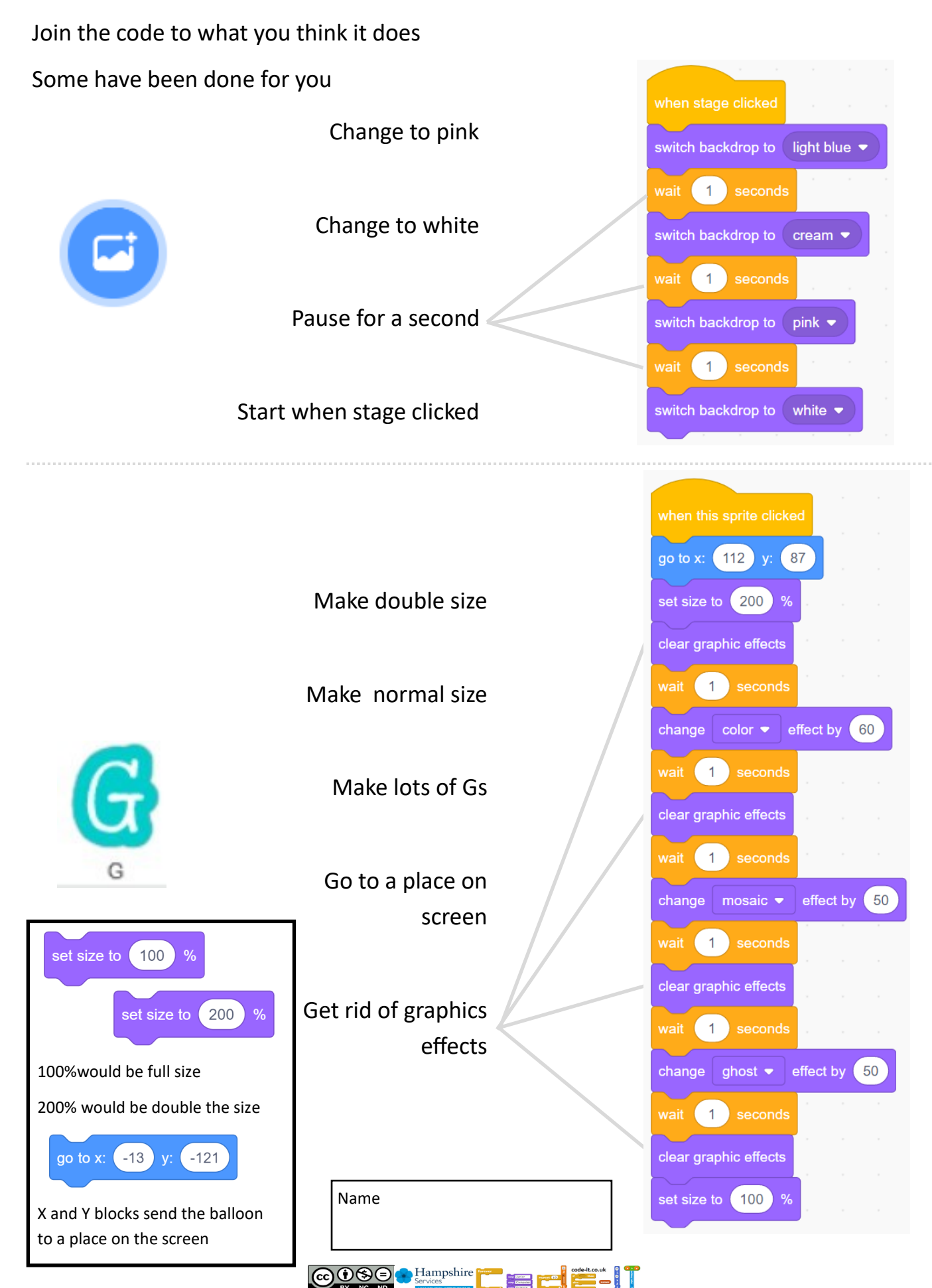

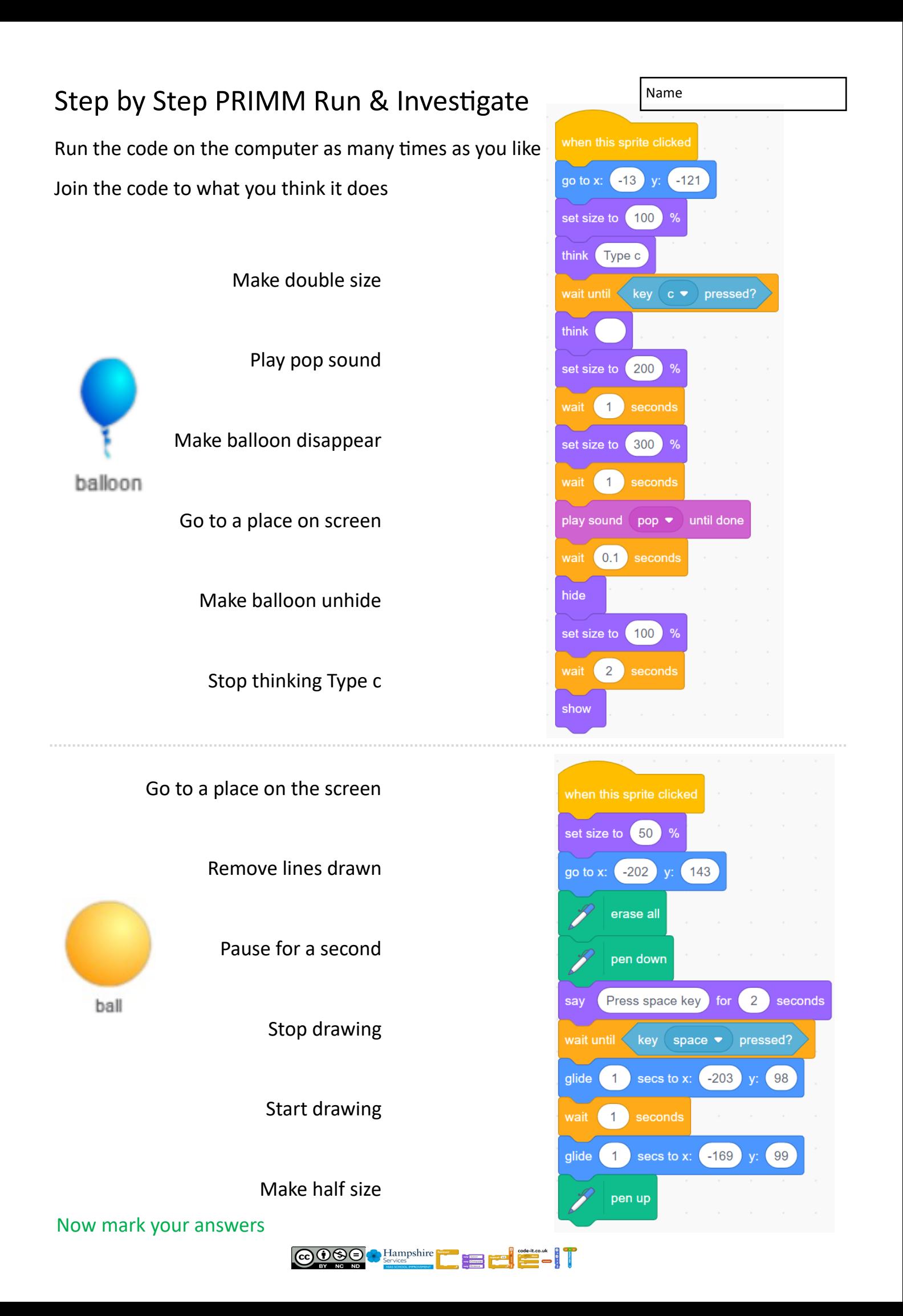

# Step by Step PRIMM Modify

Change the code to answer the questions

Write or tell your teacher what you did

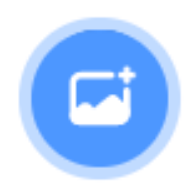

#### **Stage**

Change the order of the backdrops. What is your new order?

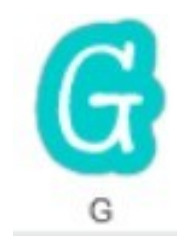

#### **G**

Change the ghost effect to one that has not been used. HINT Which one did you choose?

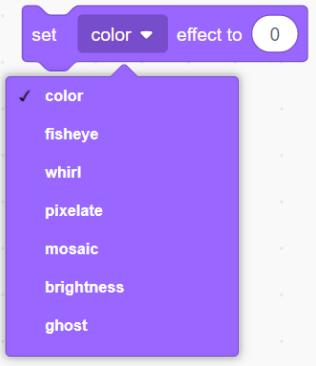

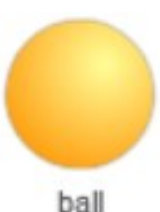

### **Ball**

Change the starting key.

What did you change it too?

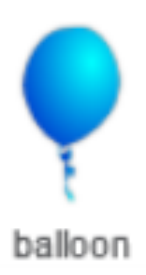

#### **Balloon**

Make the balloon get smaller rather than larger.

 $\frac{1}{\sqrt{2}}$ 

What did you change?

Now mark your answers

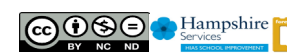

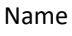

## Step by Step PRIMM Plan & Make

Choose one or more challenges from those below.

Use the space to plan before you code

**Plan & Make Challenge Ideas** (Your teacher will be happy to discuss these with you)

- Find letter sprites for your name. Program them to change. Make them all start with a green flag block so they all start at the same time.
- Program a sprite to draw lines slowly using the glide x and y blocks. Can it draw a shape. Ask your teacher for the video to learn how to use the x and y blocks.
- Make a sprite change size or move when clicked
- Make a sprite play sounds one after another when clicked
- Come up with your own idea based on what you have learnt so far

**My Idea is**

**My design is** (What characters will you use? What backgrounds? What actions? What order?) **Draw or Write or both**

Name

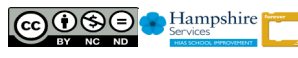

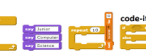